# **FAM - Crear nou projecte tipus FAM**

toc\_collapse=0; Taula de continguts

- 1. Prerequisits
- 2. Creació nou projecte
	- o 2.1. Generar projecte a partir de la plantilla
	- 2.2. Importar el projecte generat al eclipse
- 3. Configuració nou projecte
	- 3.1. Perfils i drets
		- 3.2. Carpetes i arxius
		- 3.3. Resta ajustos
- 4. Test

# **1. Prerequisits**

- Tenir instal·lat l'entorn corporatiu
- Tenir esquema oracle
- Tenir Els perfils de aplicació amb rol CUCC\_ROL\_PUBLIC
- Tenir svn
- · Tenir datasource de aplicació del weblogic local (veure **FWK2012** Creacio de datasource en weblogic [1])

## **2. Creació nou projecte**

#### **2.1. Generar projecte a partir de la plantilla**

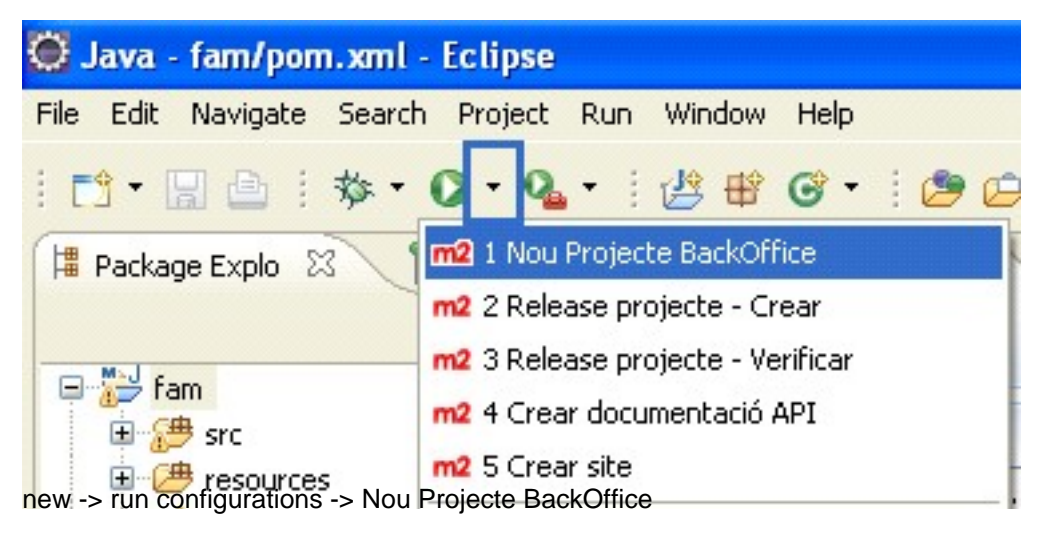

Introduir parametres

- groupid (per defecte)
- codi projecte
- contexte projecte

#### **2.2. Importar el projecte generat al eclipse**

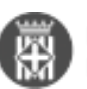

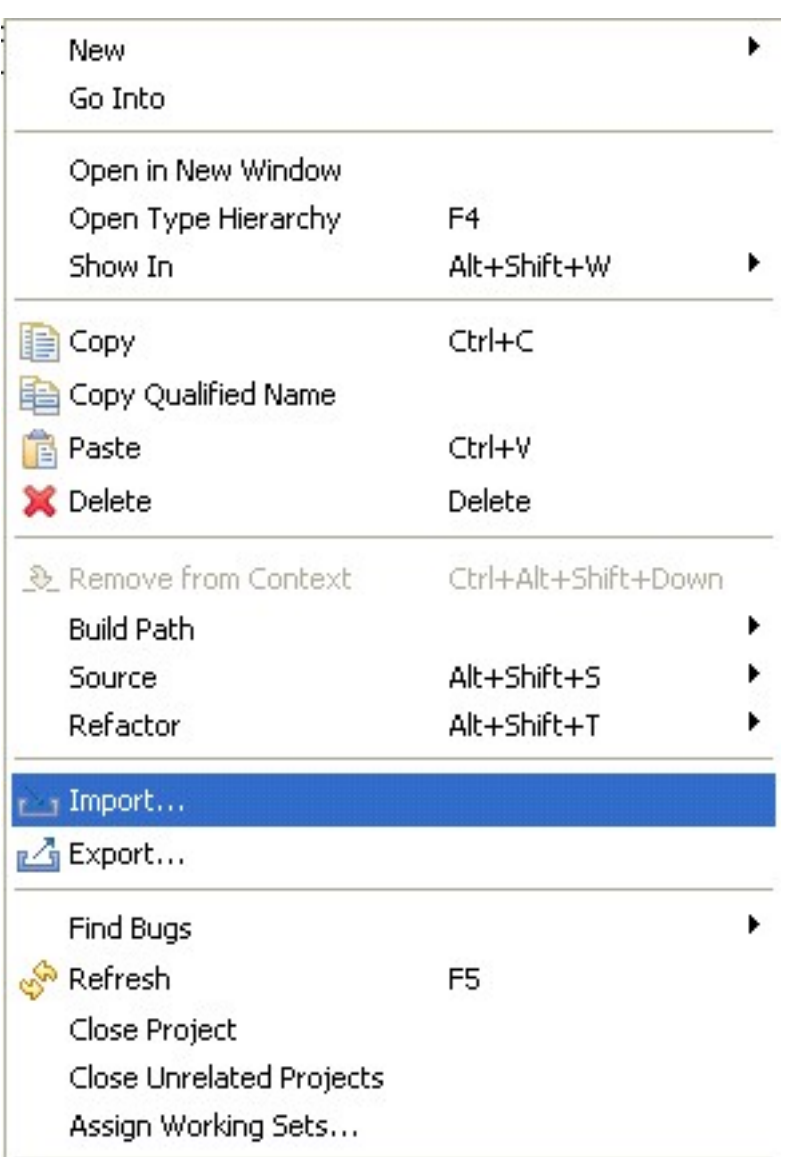

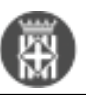

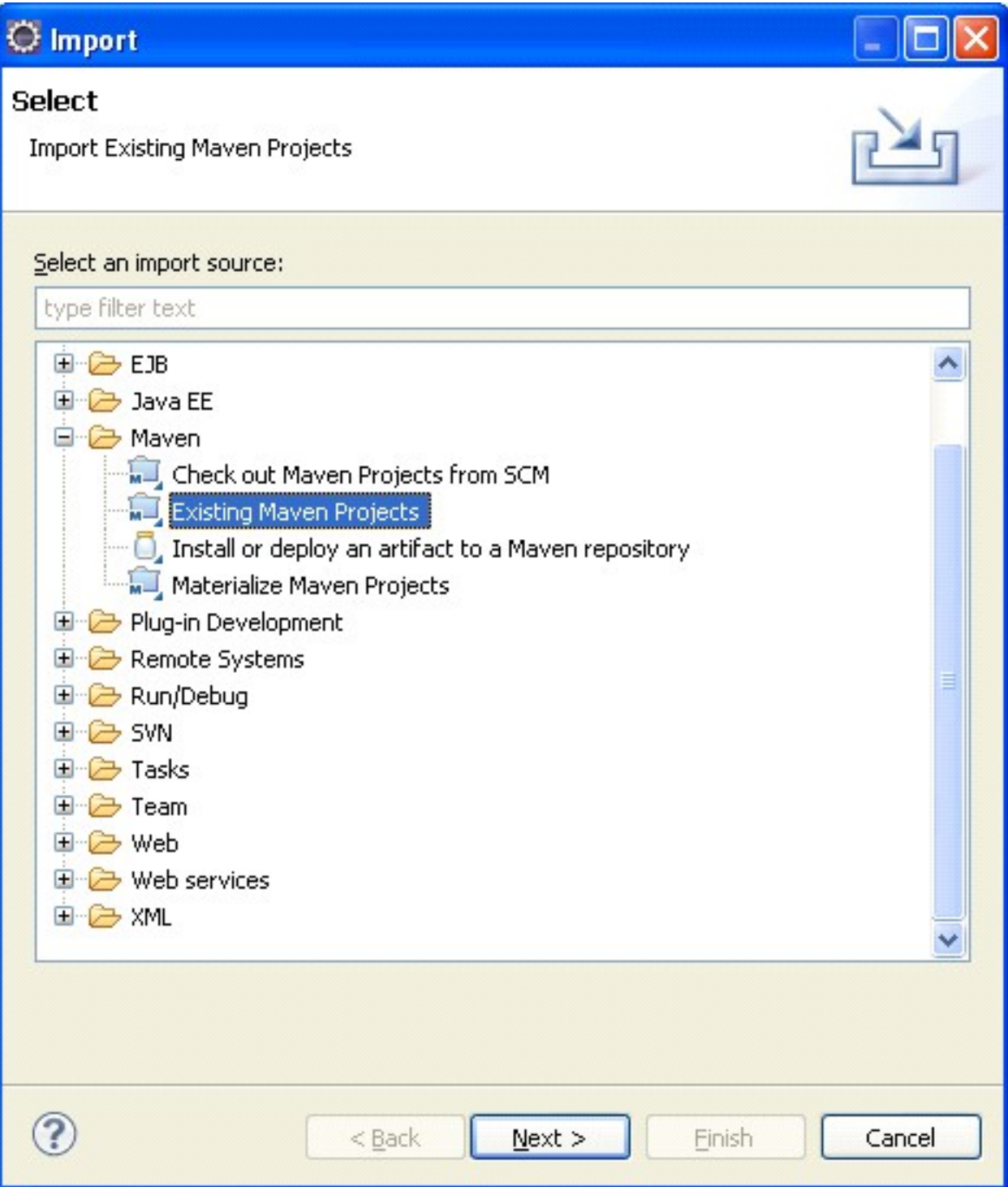

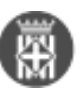

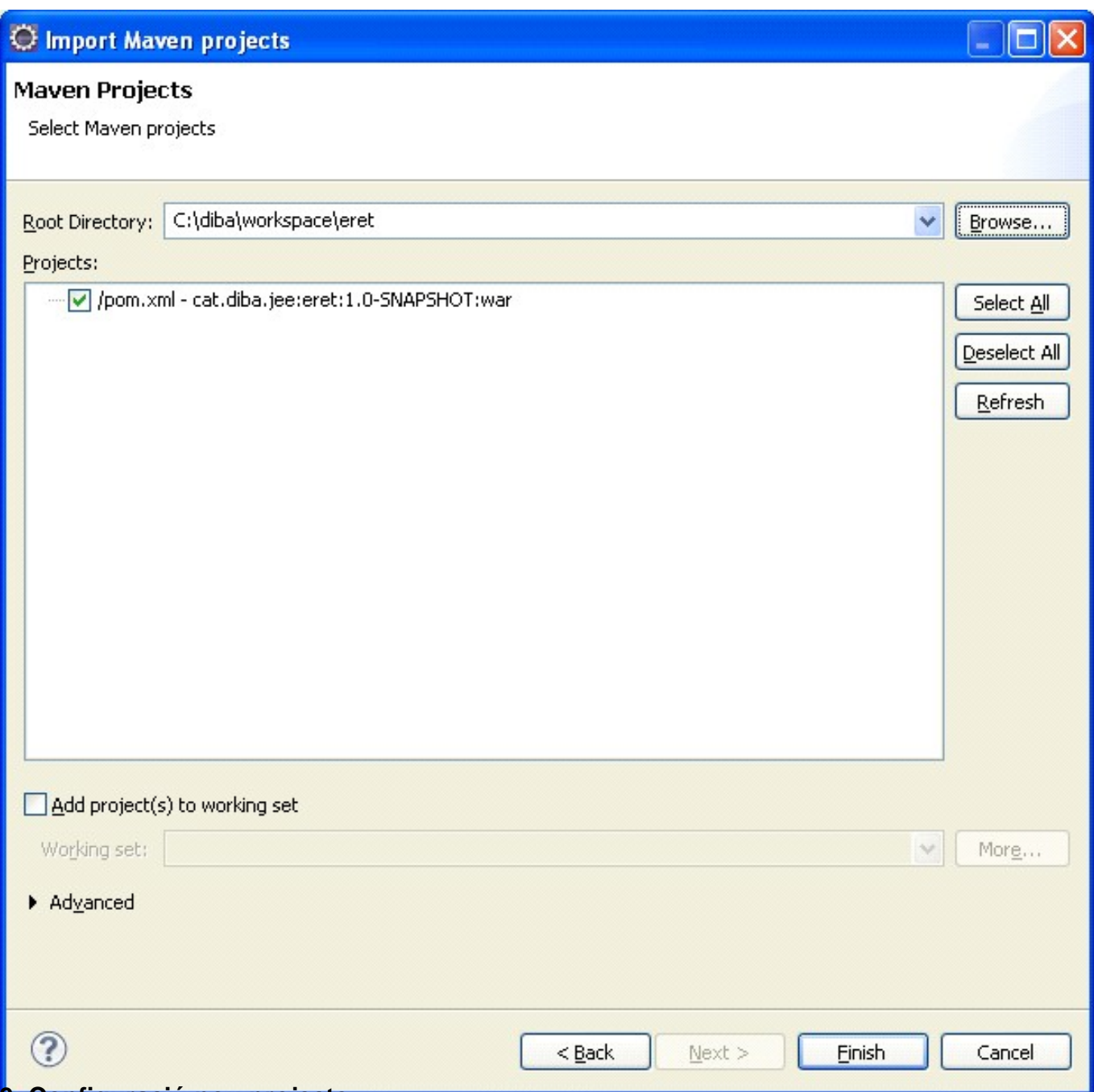

# **3. Configuració nou projecte**

#### **3.1. Perfils i drets**

La plantilla inclou perfils idrets per defecte (manteniment, consulta...), configurar els del projecte.

Nota: Aquest pas es pot deixar per més endavant però mai es pot omitir.

- Definir els perfils i drets inicials de l'aplicació (per exemple Administració, consulta i manteniment com a perfils i com a dret)
- Conèixer els ids dels perfils vus a les diferents bases de dades (sit, tqa, ori) Si no existeixen tenir present que s'hauran de conèixer en algun moment.
- Actualitzar el vusSimulacio.jsp amb els ids i noms dels perfils propis
- Actualitzar el pInici.jspx i literalsApp amb els drets de l'aplicació
- Actualitzar xxx-filter.properties per fer servir aquests ids i posar bé els drets
- Actualitzar perfils.properties per fer servir aquests perfils
- Ajustar a AppPropertiesFactory els perfils de aplicació
- Ajustar els drets a AppConstants

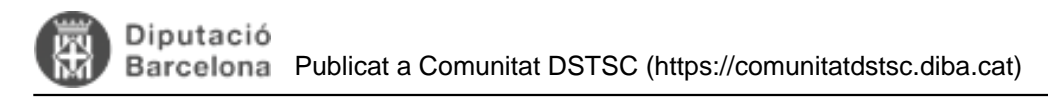

#### **3.2. Carpetes i arxius**

- Substituir carpeta [xxx.fam.xxx](http://xxx.fam.xxx) [2] per [xxx.codiprojecte.xxx](http://xxx.codiprojecte.xxx) [3] (inclos package-info)
- Substituir logo fam per un logo de aplicació
- Substituir el manual d'usuari.pdf
- Modificar el pom.xml amb els paràmetres del projecte (nom, descripció...)

#### **3.3. Resta ajustos**

Arreglar fixme's PROJECTE (és ajustar referencies del fam cap al projecte propi)

### **4. Test**

- Cercar famArchetype i no ha de sortir en lloc
- Provar amb un desplegament local -> Arrencar el servidor i veure com està l'aplicació (Veure document de desplegaments)
- Provar la generació d'un site -> Veure el site/index.html (Veure document de generació del site)

#### **URL d'origen:** <https://comunitatdstsc.diba.cat/wiki/fam-crear-nou-projecte-tipus-fam>

#### **Enllaços:**

[1] https://comunitatdstsc.diba.cat/wiki/FWK2012\_-\_Creacio\_de\_datasource\_en\_weblogic

- [2] http://xxx.fam.xxx
- [3] http://xxx.codiprojecte.xxx